### **2.1 โครงสร้างโปรแกรม**

การเขียนโปรแกรมภาษาซี นักเรียนต้องทำความเข้าใจกับความหมายของส่วนต่างๆ ของโครงสร้าง โปรแกรม จะท าให้เขียนโปรแกรมได้ง่ายและเข้าใจที่มาที่ไปมากขึ้น โดยโครงสร้างพื้นฐานของโปรแกรมภาษาซี เป็นดังนี้

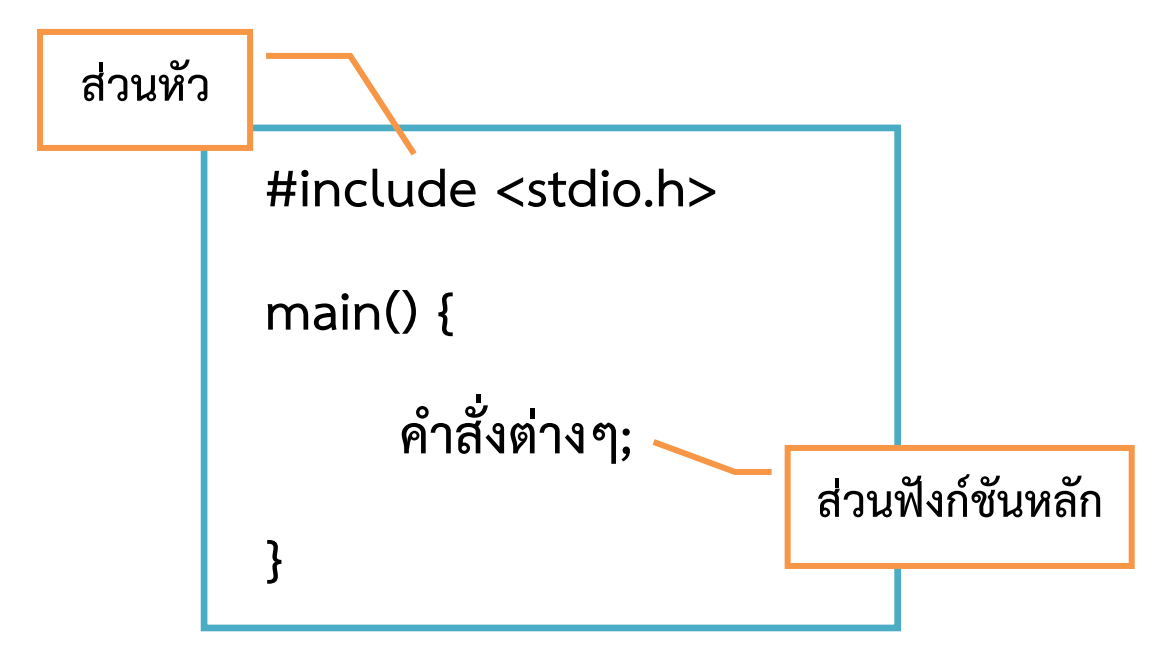

**ส่วนหัวของโปรแกรม** จะเป็นส่วนสำหรับเรียกใช้ไฟล์จากไลบารี่ (Library) เข้ามาร่วมประมวลผล โดยใช้ #include ตามด้วยชื่อไลบารี่ ให้อยู่ระหว่างเครื่องหมาย < > ซึ่งไลบารี่ที่ใช้บ่อยสุดคือ stdio.h ย่อมาจาก Standard Input/Output จะเก็บคำสั่งเกี่ยวกับการรับค่า/แสดงค่าของโปรแกรม

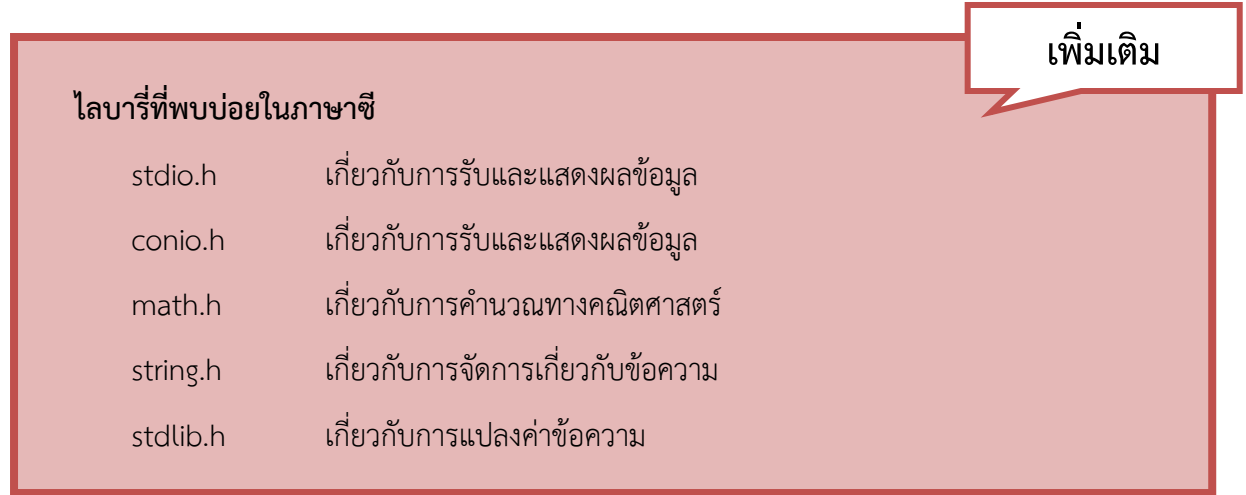

**ส่วนฟังก์ชันหลักของโปรแกรม** จะเป็นส่วนที่จะเก็บคำสั่งต่างๆ ที่จะให้โปรแกรมทำงาน ซึ่งจะมีกี่ฟังก์ชัน ึก็ได้ แต่จะต้องมีอย่างน้อยหนึ่งฟังก์ชันคือฟังก์ชัน main (ฟังก์ชันหลัก) โดยเขียนคำสั่งกำกับด้วย void main() ู้ ตามด้วยวงเล็บปีกกา { } หนึ่งค่\_ คำสั่งทั้งหมดจะถูกเขียนไว้ในวงเล็บปีกกาซึ่งจะมีกี่ร้อยกี่พันคำสั่งก็ได้ โปรแกรม ้จะทำการประมวลผลให้ทั้งหมดเมื่อทำการรับโปรแกรม (ในกรณีที่คำสั่งไม่มีข้อผิดพลาด)

## **2.2 ค าสั่งแสดงผล**

ค าสั่ง **printf()** เป็นฟังก์ชันส าหรับการแสดงผลลัพธ์ออกทางจอภาพ โดยให้พิมพ์ค าที่ต้องการแสดงไว้ใน ี เครื่องหมาย " " คำที่ต้องการแสดงจะเป็นตัวอักษรพิมพ์ใหญ่ พิมพ์เล็ก หรือผสมกันก็ได้ แล้วปิดท้ายคำสั่งด้วย เครื่องหมาย ;

**printf("***ค ำที่ต้องกำรแสดง***");**

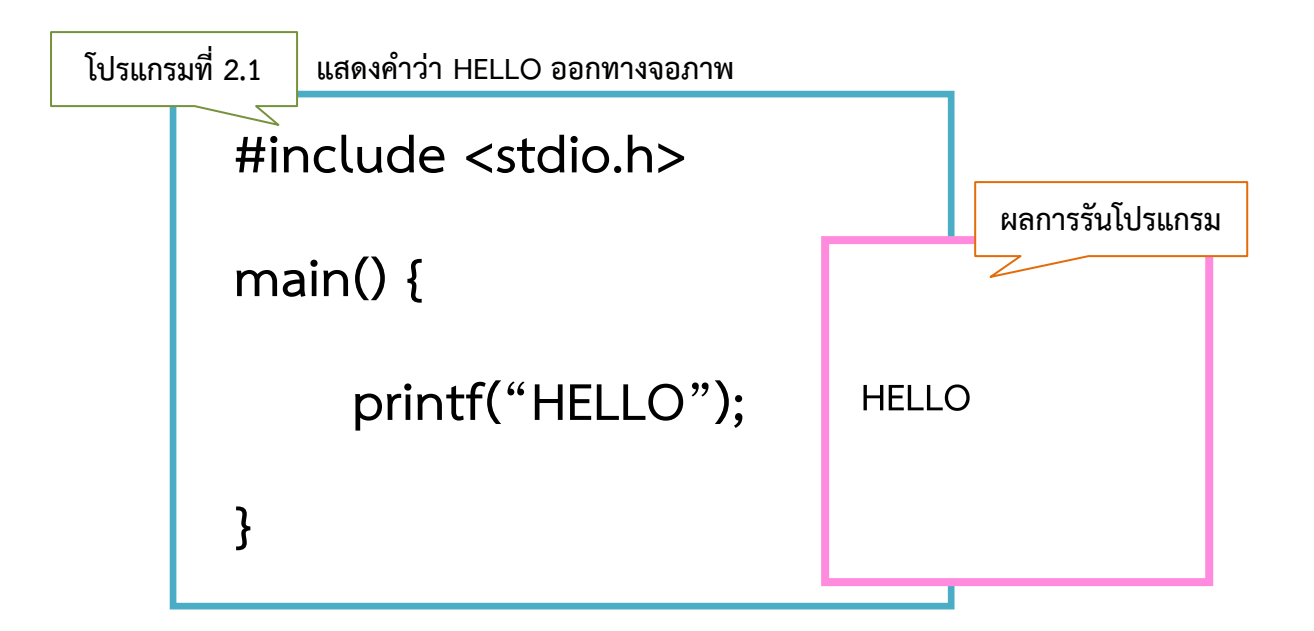

นอกจากนี้คำสั่ง printf() ยังสามารถแสดงผลร่วมกับการใช้รหัสแบ็คสแลช (Backslash) เช่น \n ในการ ์ ขึ้นบรรทัดใหม่ \t ในการเว้นวรรคหนึ่ง tab โดยรหัสแบ็คสแลชจะต้องอยู่ระหว่างเครื่องหมาย "" ของคำสั่ง printf() เท่านั้น โดยจะวางไว้หน้าข้อความ หลังข้อความ หรือระหว่างข้อความก็ได้ เมื่อโปรแกรมอ่านเจอ รหัสแบ็คสแลชตรงไหนก็จะแสดงผลที่ตำแหน่งนั้นทันที

q

กาษาซ่องก็บกาษาชาวงก้า

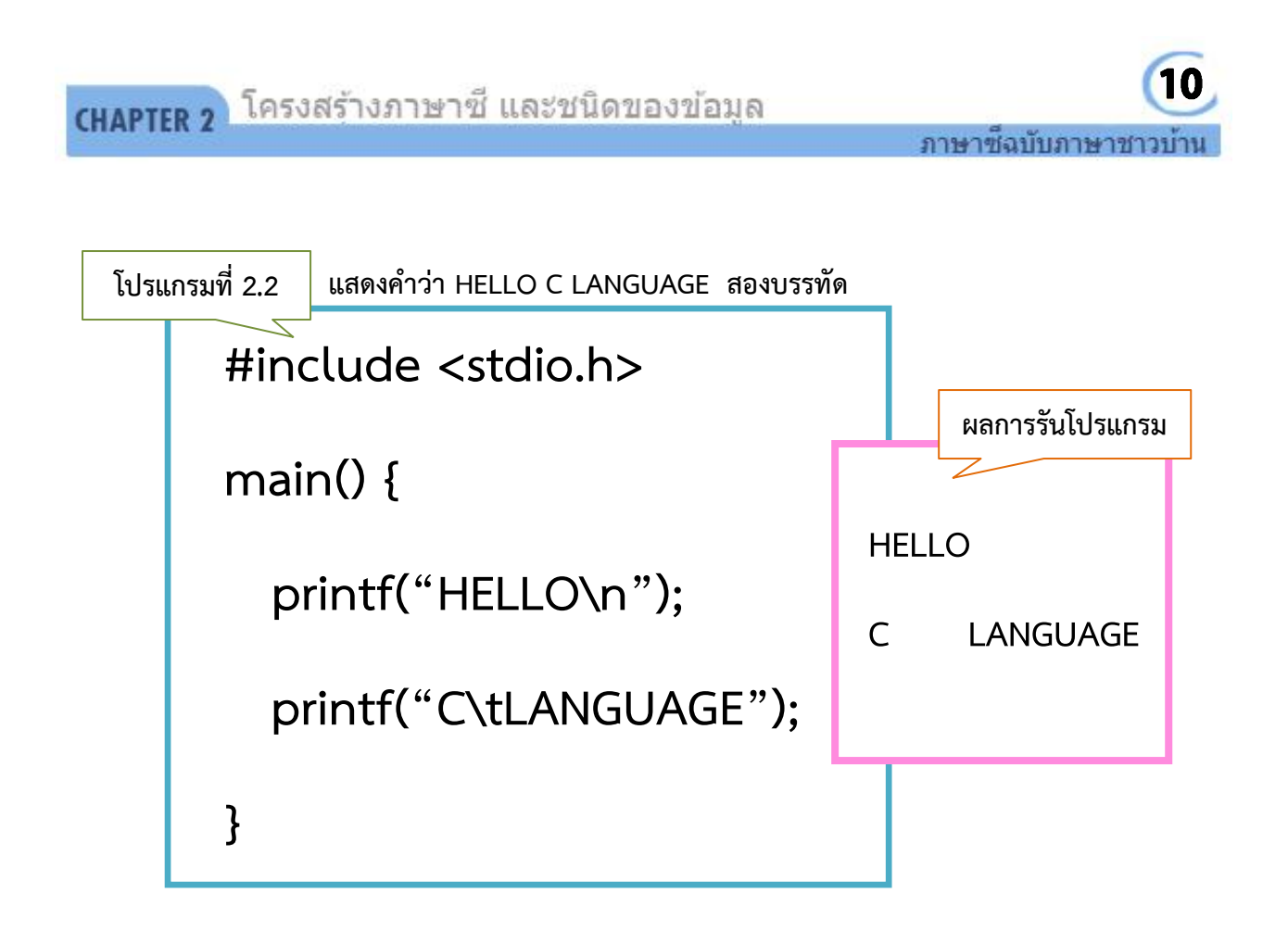

โปรแกรมจะทำการแสดงผลคำว่า HELLO จากนั้นพบ \n จึงทำการขึ้นบรรทัดใหม่ แล้วแสดงคำว่า C ี่ ตามด้วยเว้นวรรคหนึ่ง tab จาก \t แล้วตามด้วยคำว่า LANGUAGE

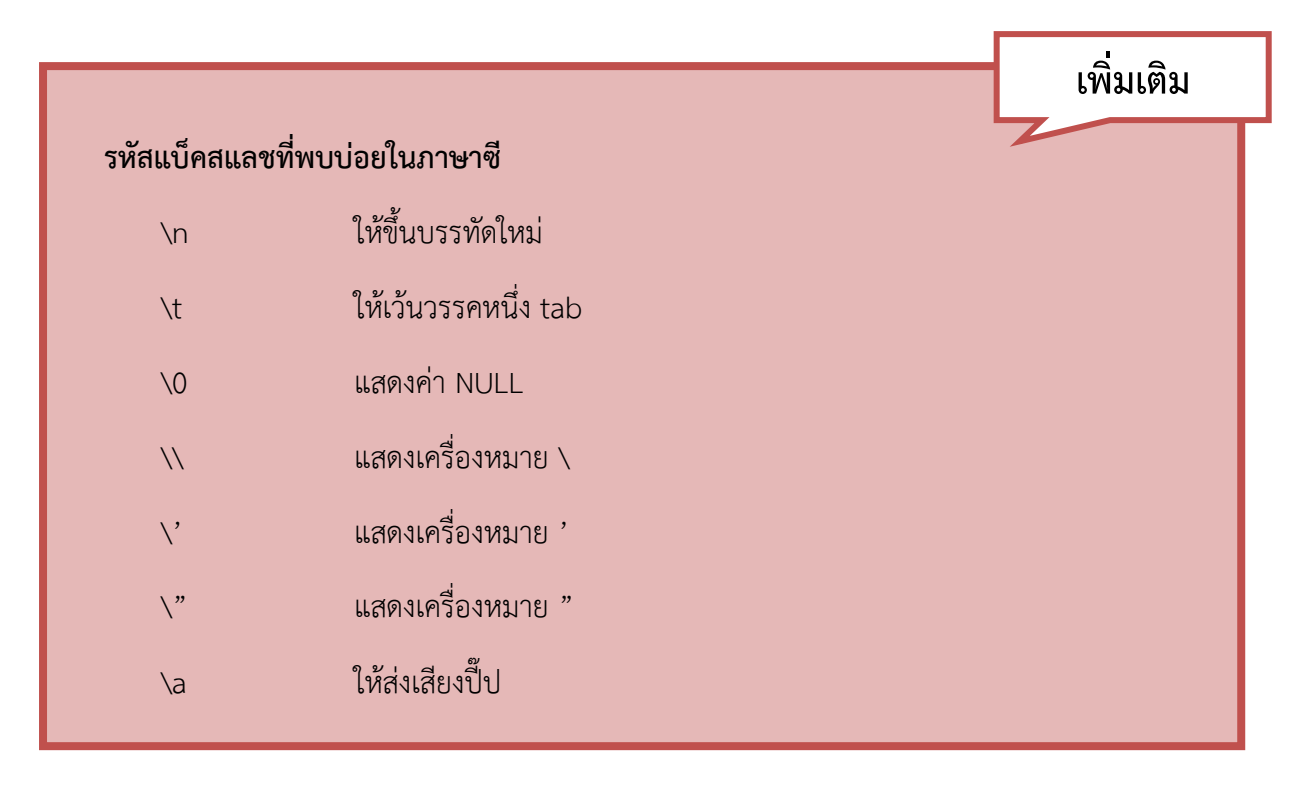

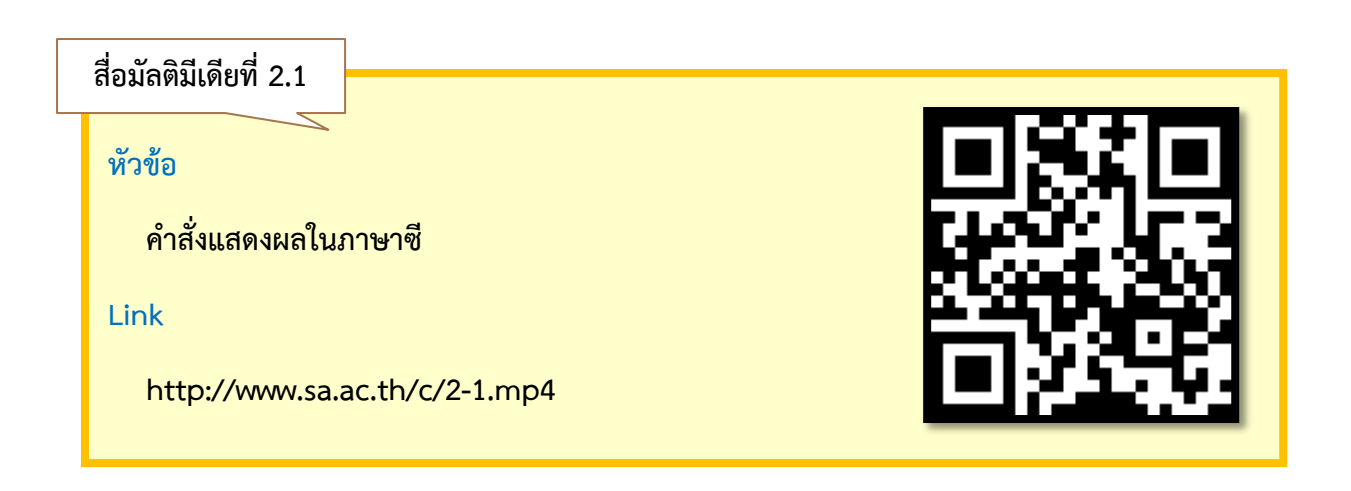

#### **2.3 การแสดงผลตัวเลข**

์ ในกรณีที่ต้องการแสดงผลเป็นตัวเลขด้วยคำสั่ง printf() จะไม่สามารถพิมพ์ตัวเลขเข้าไปใน " " โดยตรงได้ จะต้องแสดงผลผ่านรหัสความคุมการพิมพ์ % โดยในภาษาซีนั้นสามารถแสดงผลได้หลายรูปแบบ แต่ในช่วง เริ่มต้นนี้จะให้นักเรียนทดลองใช้เพียงแค่สองรูปแบบคือ การแสดงผลเป็นตัวเลขจำนวนเต็มให้ใช้เครื่องหมาย %d ้ แทนที่ตำแหน่งของตัวเลข และการแสดงผลเป็นตัวเลขจำนวนจริงใช้เครื่องหมาย %f แทนที่ตำแหน่งของตัวเลข

**printf("***รหัสควบคุม***",***ตัวเลขที่ต้องกำรแสดง***);**

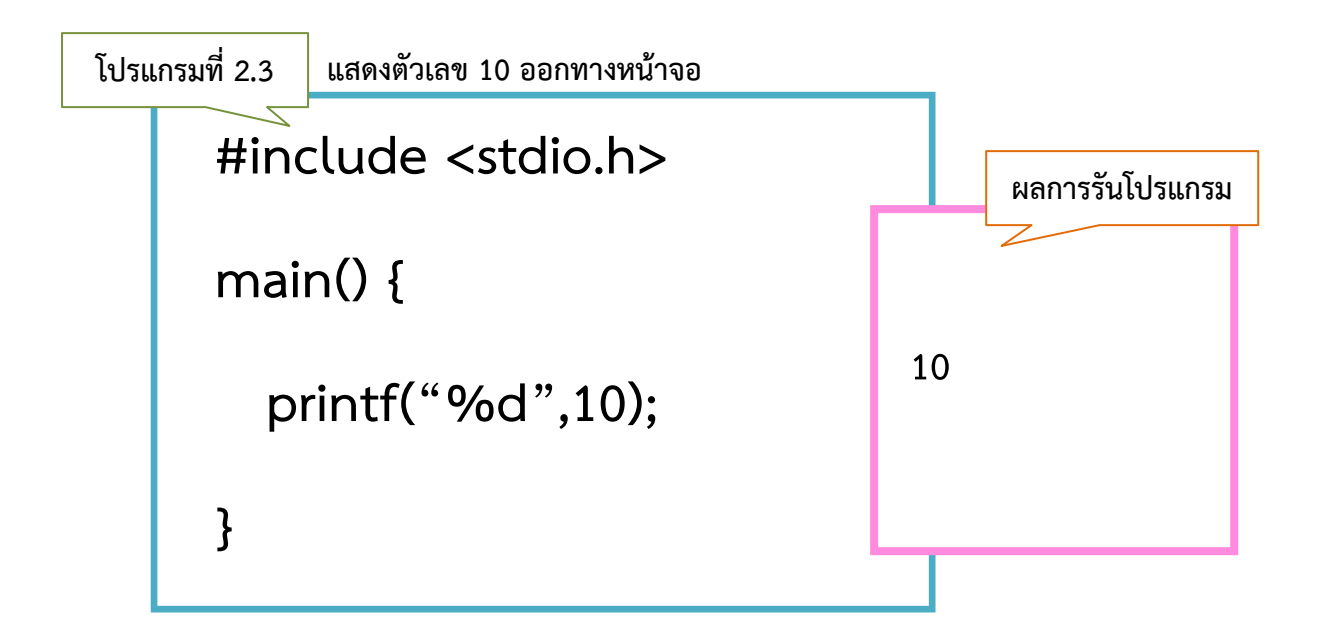

โปรแกรมจะนำตัวเลขหลังเครื่องหมาย , ไปแทนที่ตำแหน่งรหัสควบคุมการพิมพ์ แล้วแสดงผลตัวเลขนั้น ออกมาทางหน้าจอ

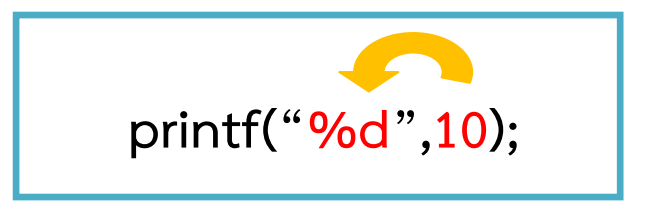

แล้วถ้านักเรียนพิมพ์ตัวเลขไว้ระหว่าง "" เลยจะเป็นอย่างไร ให้ลองทดสอบด้วยโปรแกรมต่อไปนี้

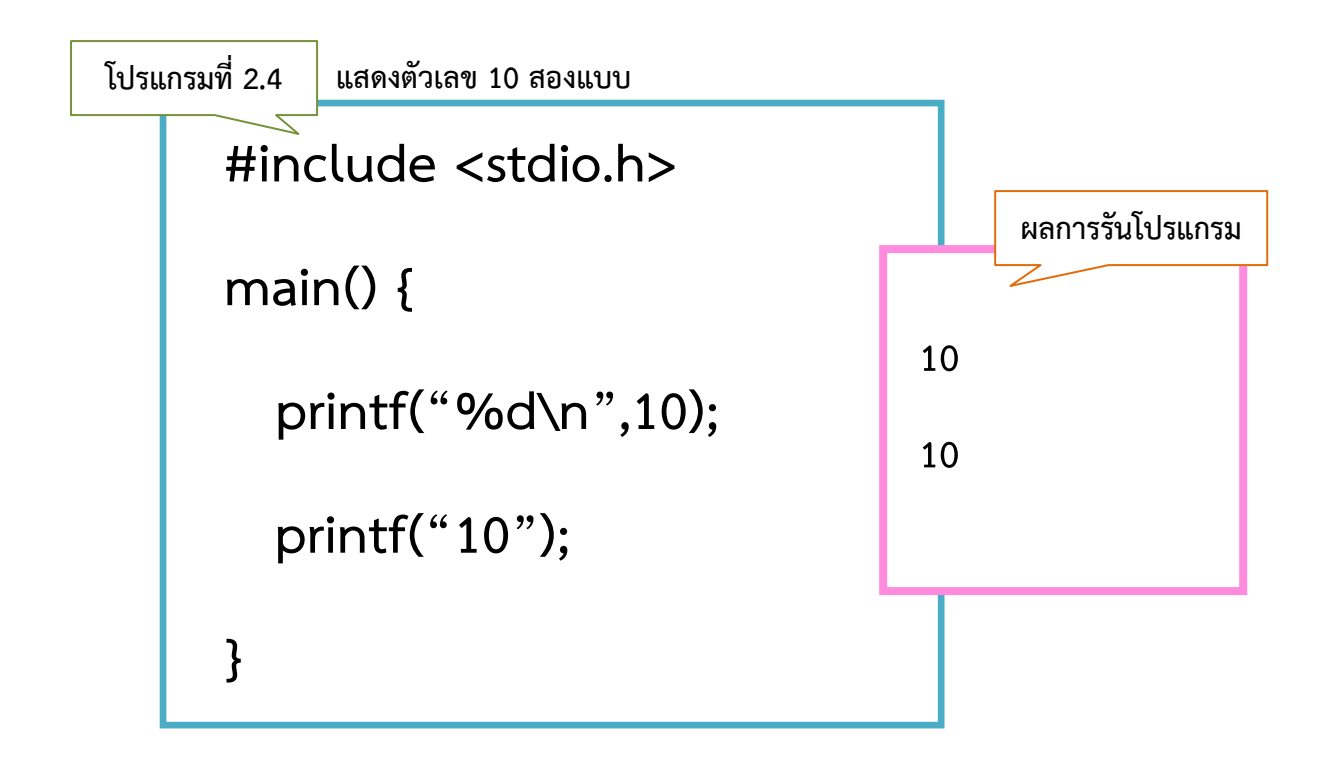

จากผลการรันโปรแกรมจะพบว่าการพิมพ์ค าสั่งทั้งสองแบบได้ผลลัพธ์ออกมาเหมือนกันคือ 10 นักเรียน ้อาจสงสัยว่าแล้วทำไมจะต้องใช้รหัสควบคุมในการแสดงผลตัวเลข ให้นักเรียนทำความเข้าใจว่า 10 ในบรรทัดแรก คือตัวเลข 10 ส่วน 10 ในบรรทัดที่สองคือคำว่า 10 ซึ่งไม่มีคุณสมบัติในการคำนวณใดๆ ทั้งสิ้น ดังนั้นจะใช้ ้รูปแบบไหนก็ขึ้นอยู่กับว่าตัวเลขตัวนั้นจะมีการนำไปใช้ในการคำนวณหรือไม่ หากแสดงค่าเฉยๆ เช่น เขียน โปรแกรมแสดง ชื่อ-เลขที่ของนักเรียน ในส่วนเลขที่ไม่ต้องทำการคำนวณใดๆ ก็สามารถใช้รูปแบบในบรรทัดที่สอง ในการแสดงผลได้เลย เป็นต้น

12

ภาษาซีฉบับภาษาชาวบ้าน

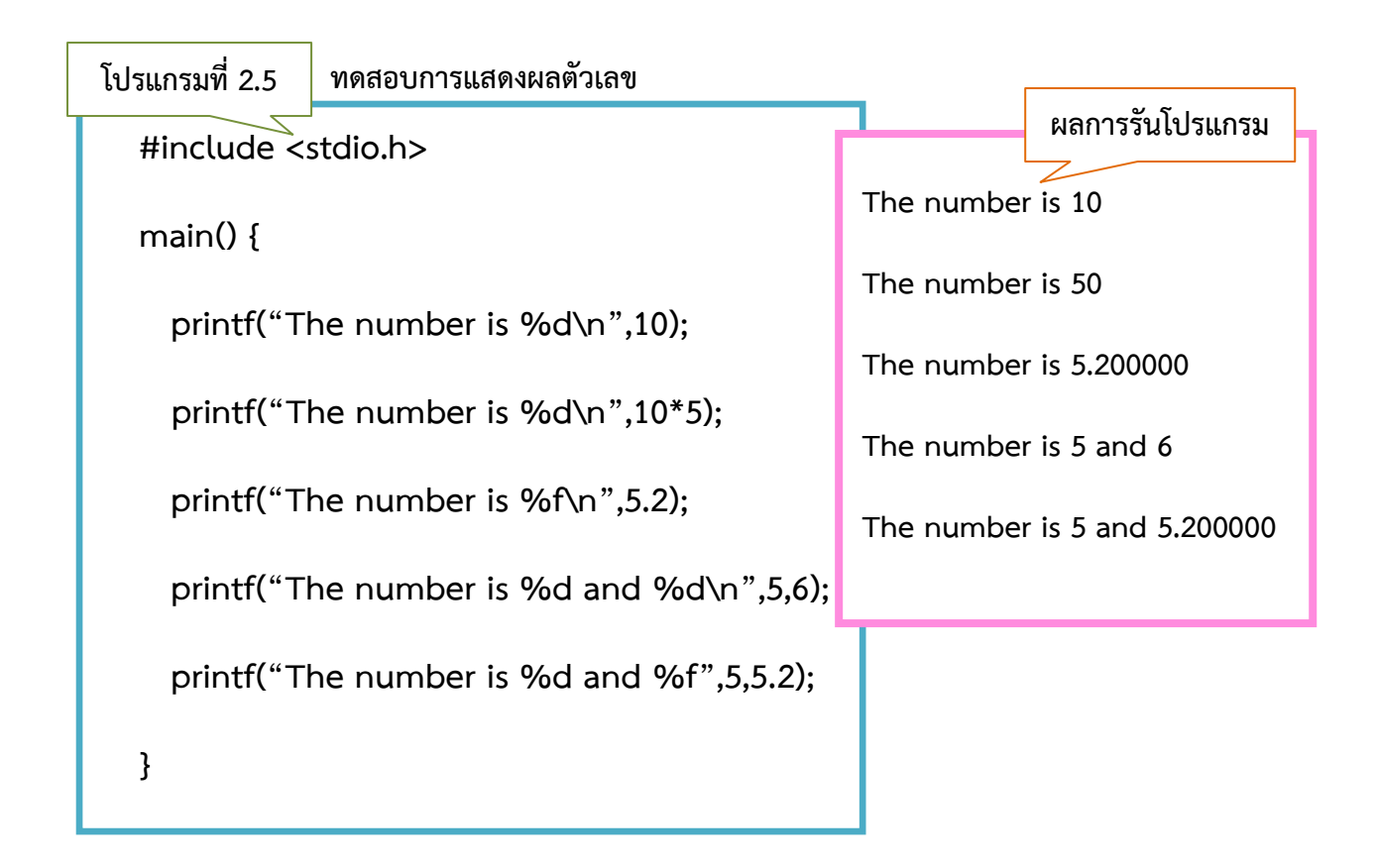

จากโปรแกรมที่ 2.5 จะแสดงถึงการแสดงตัวเลขรูปแบบต่างๆ ซึ่งจะเห็นว่าเราสามารถแสดงตัวเลขร่วมกับ ข้อความอื่นๆได้ภายใน printf() ตัวเดียว โดยแต่ละบรรทัดมีลักษณะดังนี้

บรรทัดที่ 1 แสดงให้เห็นว่าสามารถแสดงตัวเลขร่วมกับตัวอักษรได้

ี บรรทัดที่ 2 แสดงให้เห็นว่าสามารถกำหนดค่าเป็นสูตรคำนวณทางคณิตศาสตร์ได้ โดยโปรแกรมจะทำ การค านวณแล้วแสดงผลลัพธ์ที่ได้แทนที่รหัสควบคุม

บรรทัดที่ 3 แสดงให้เห็นว่าหากต้องการแสดงผลตัวเลขจำนวนจริงต้องใช้รหัสควบคุมเป็น %f

บรรทัดที่ 4 แสดงให้เห็นว่าใน printf() ตัวเดียวสามารถแทรกตัวเลขได้หลายตัวโดยใช้เครื่องหมาย , คั่น ไปเรื่อยๆ โดยโปรแกรมจะนำตัวเลขหลัง , มาแทนที่รหัสควบคุมตามลำดับ

บรรทัดที่ 5 แสดงให้เห็นว่าใน printf() ตัวเดียวนอกจากจะสามารถแทรกตัวเลขได้หลายตัวแล้ว ยัง สามารถผสมได้ทั้งตัวเลขจำนวนเต็มและจำนวนจริง โดยจะนำตัวเลขมาแทนที่รหัสควบคุมตามลำดับ

จากโปรแกรมที่ 2.5 นักเรียนจะเห็นว่าเมื่อเราแสดงตัวเลข 5.2 ด้วย %f แล้ว กลับได้ผลลัพธ์เป็น 5.200000 (5.2 แล้วตามด้วยศูนย์อีก 5 ตัว) นั่นเป็นเพราะโปรแกรมกำหนดค่าพื้นฐานไว้ให้ตัวเลขทศนิยมแสดงผล .6 หลัก ซึ่งเราสามารถกำหนดจำนวนทศนิยมเองได้โดยการพิมพ์เครื่องหมาย . ตามด้วยจำนวนทศนิยมที่ต้องการ แทรกไว้ระหว่าง % กับ f ดังนี้

**printf("%***.จ ำนวนทศนิยม***f",ตัวเลขจ านวนจริง);**

**เช่น printf("%.2f",5.2); ได้ผลลัพธ์ 5.20**

 **printf("%.0f",5.2); ได้ผลลัพธ์ 5**

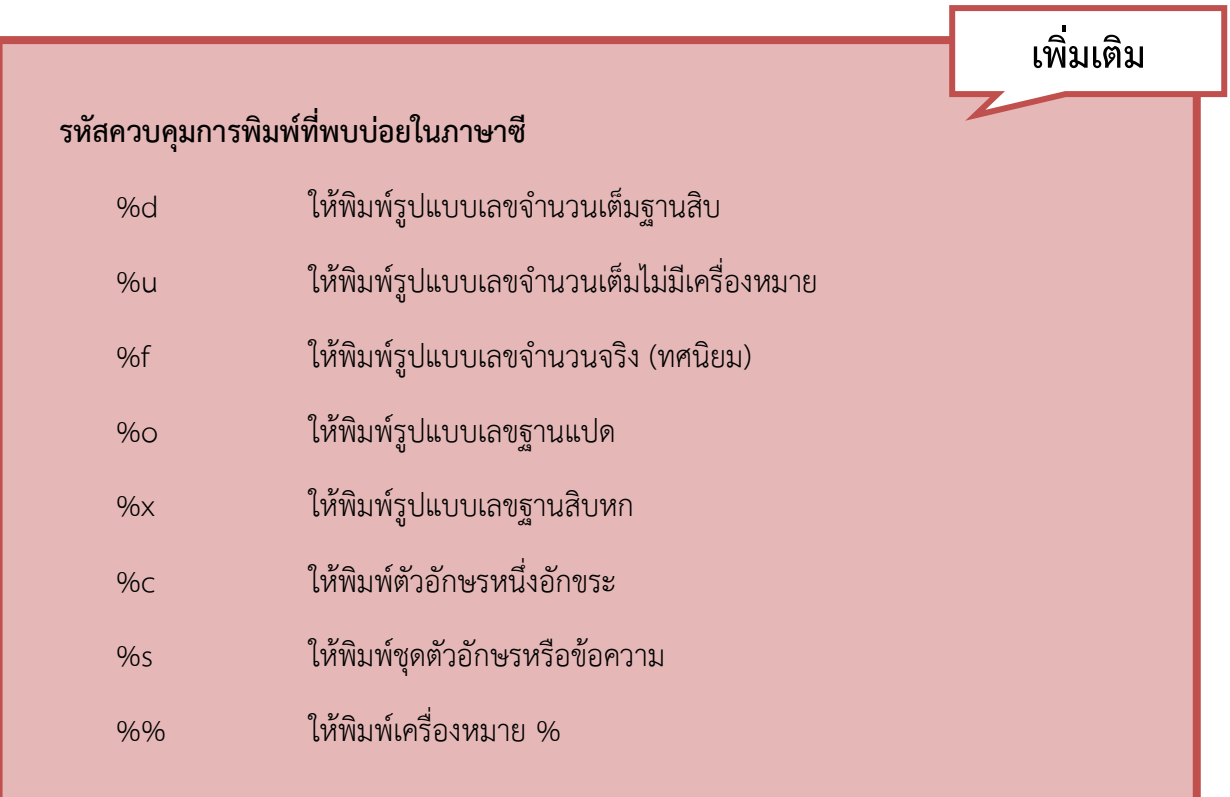

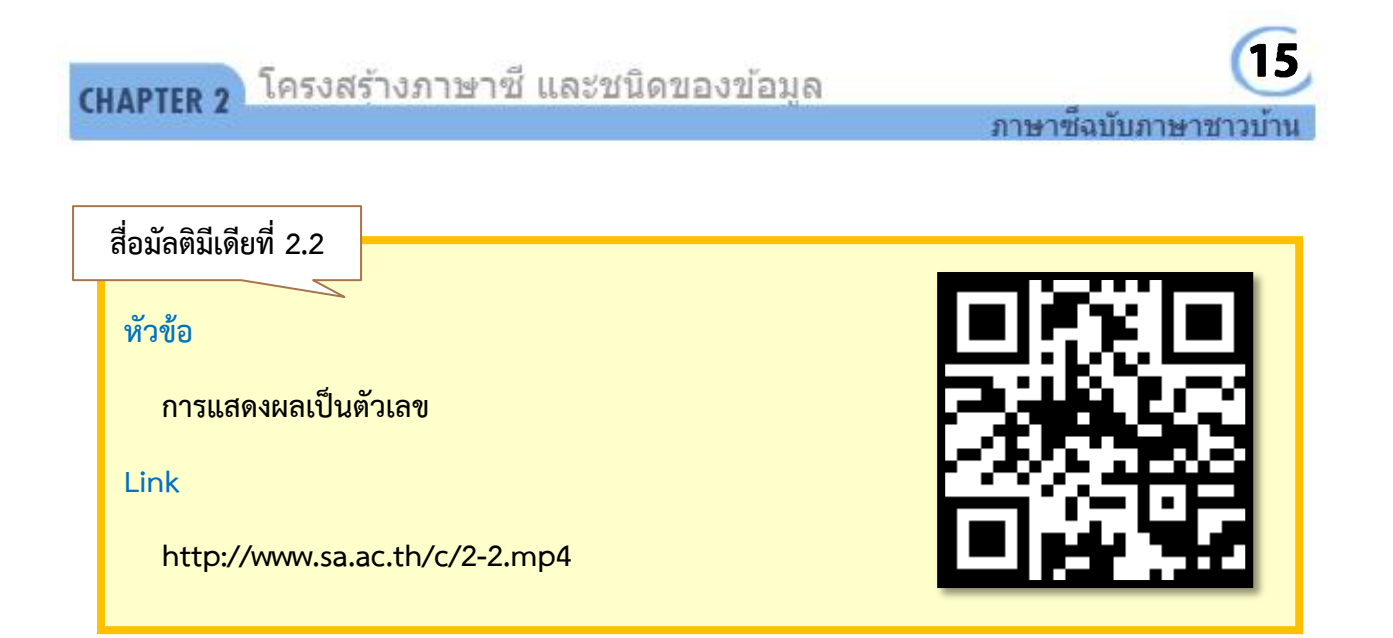

### **2.4 ตัวด าเนินการทางคณิตศาสตร์**

่ ในการเขียนโปรแกรมคอมพิวเตอร์จะมีการนำตัวดำเนินการทางคณิตศาสตร์ (Operator) มาใช้ในการ ้ คำนวณค่าต่างๆ เพื่อให้ได้ผลลัพธ์ตามโจทย์ที่ต้องการ โดยตัวดำเนินการทางคณิตศาสตร์หลักๆ ที่ใช้ในภาษาซีมี ดังนี้

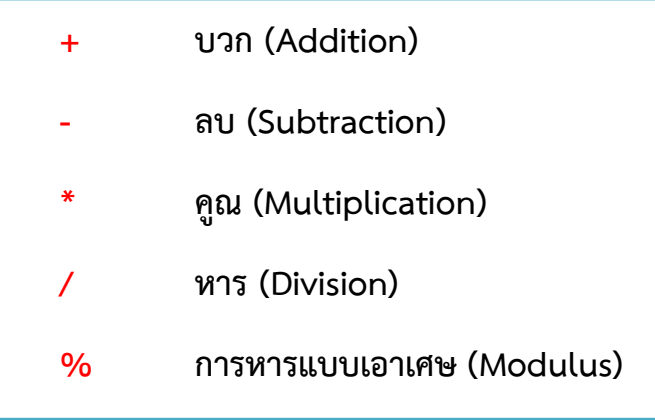

ตัวดำเนินการทางคณิตศาสตร์ บวก ลบ คูณ หาร เป็นอะไรที่คุ้นเคยในชีวิตประจำวันอยู่แล้ว แต่จะมีตัว % (mod) ที่เพิ่มเติมเข้ามา การ mod คือการหารที่จะเอาเฉพาะเศษที่เหลือโดยไม่สนใจว่าผลหารจะเป็นเท่าไร เช่น

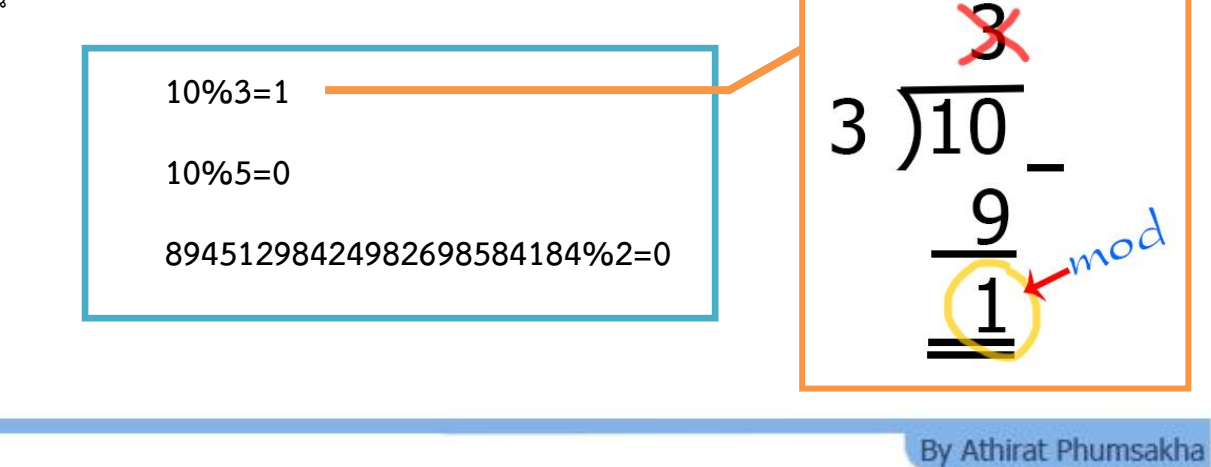

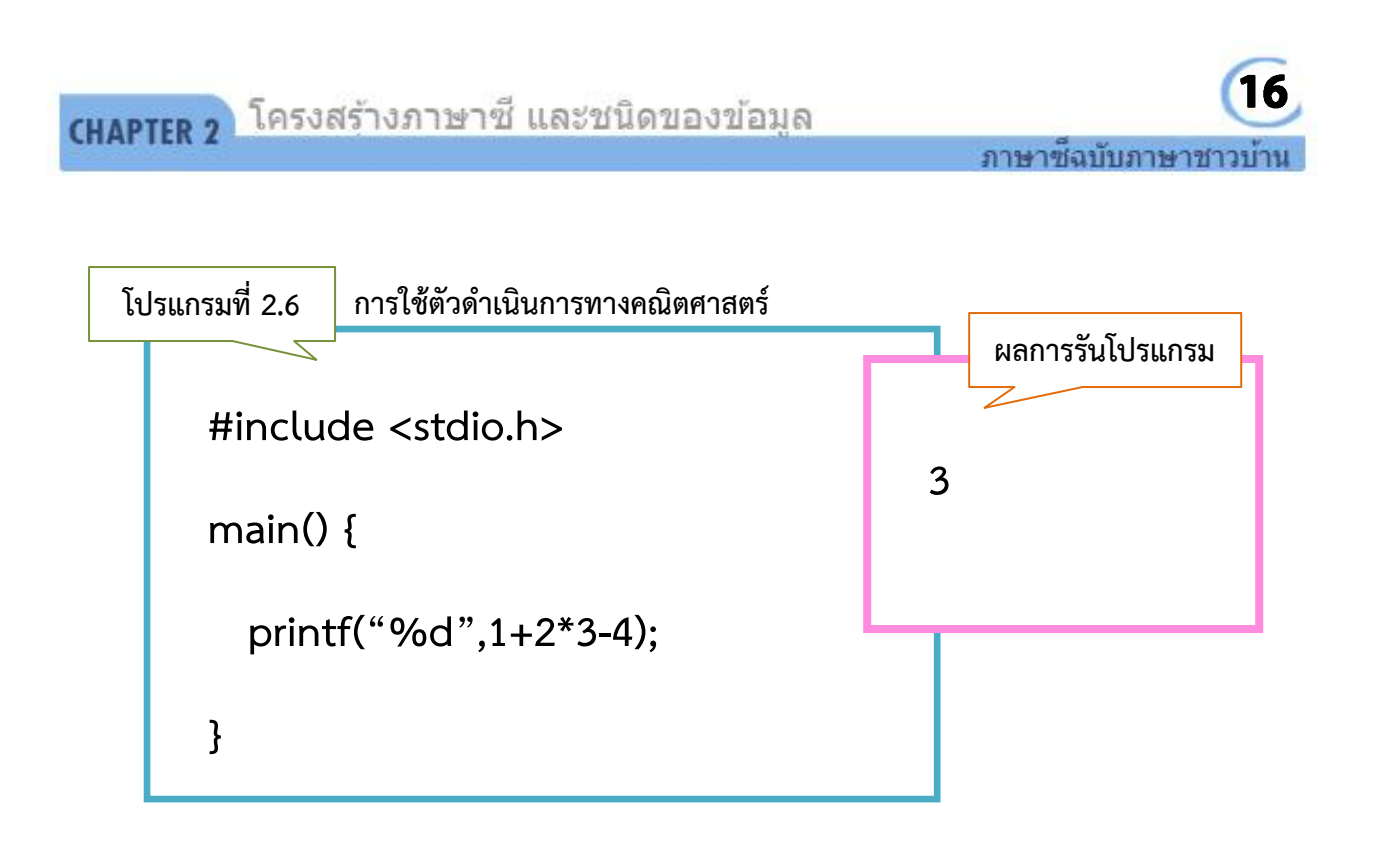

ิ จากโปรแกรมที่ 2.6 เรื่องนี้จะเป็นปัญหาของเด็กไทย (รวมไปถึงผู้ใหญ่) ที่หลายคนคำนวณผลลัพธ์ได้ 5 ี่ ซึ่งเป็นปัญหาที่เกิดจากการเรียนในวิชาคณิตศาสตร์ไม่ได้เน้นในเรื่องนี้ ทั้งๆ ที่เป็นพื้นฐานการคำนวณที่ทั่วโลกใช้ ี เป็นมาตรฐานร่วมกัน ในตัวดำเนินการทางคณิตศาสตร์จะมีสิ่งที่เรียกว่า ลำดับความสำคัญของเครื่องหมาย โดย เครื่องหมาย \* , / และ % มีลำดับสูงกว่า + และ – ดังนั้นโปรแกรมจะทำการคำนวณเริ่มจาก 2\*3 ก่อน แล้วจึงทำ ึการคำนวณด้วยการ + และ – จากซ้ายไปขวา เพราะ + และ – มีลำดับเท่ากัน หากต้องการให้โปรแกรมทำการ คำนวณ 1+2 ก่อน สามารถทำได้โดยใช้ตัวดำเนินการ ( ) มาช่วย เพราะมีลำดับสูงกว่า \* , / และ %

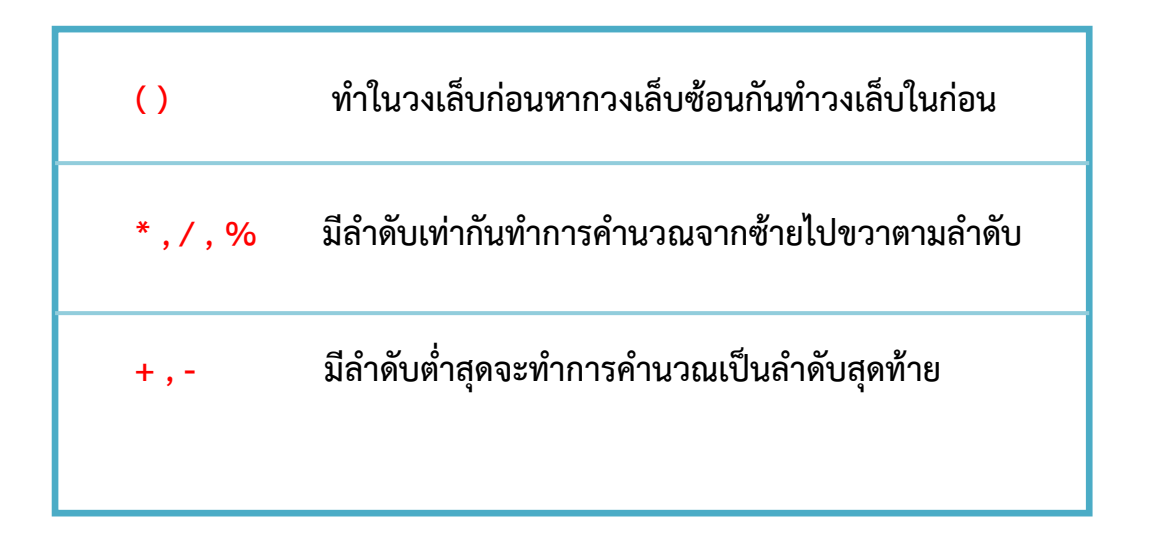

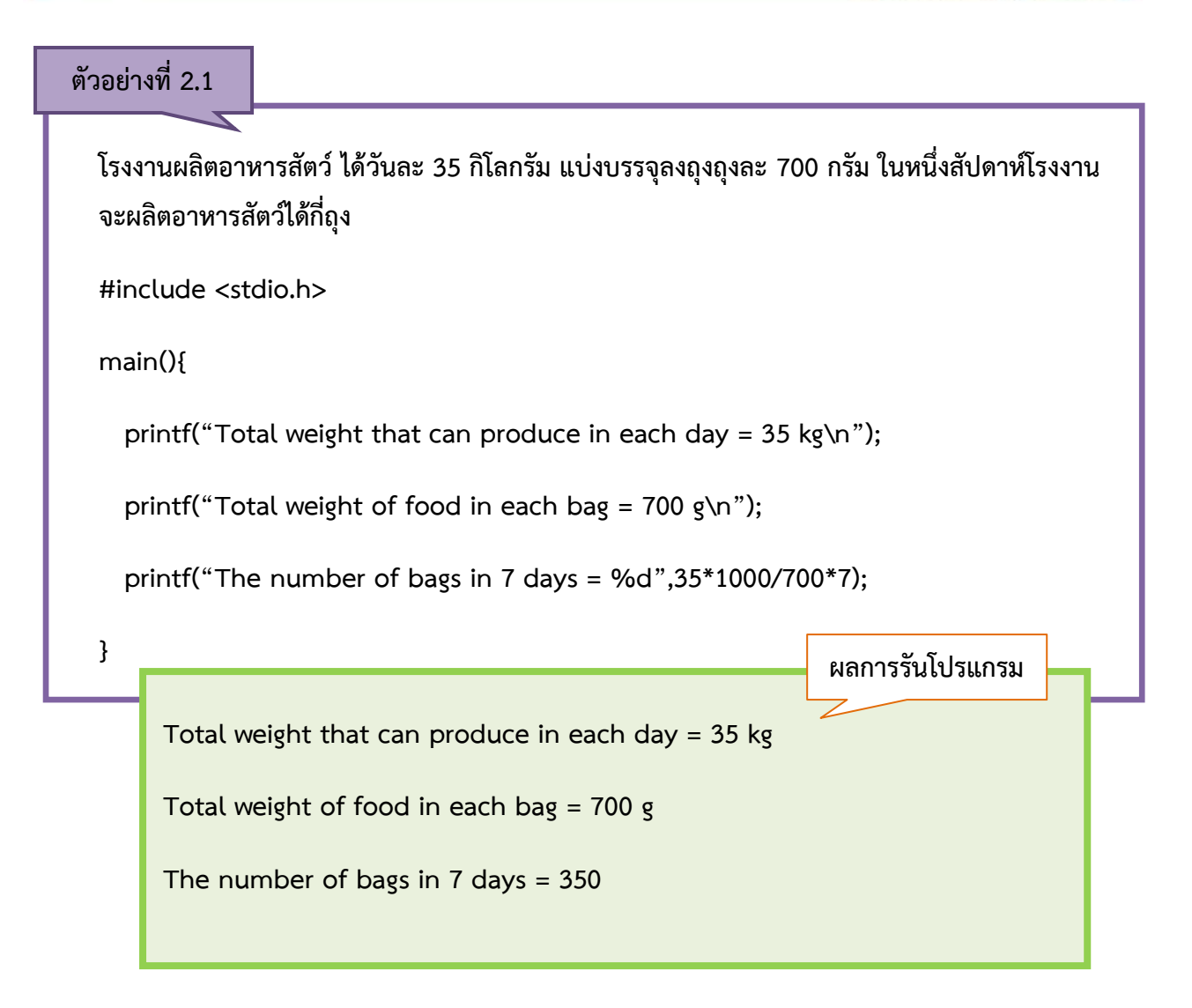

จากตัวอย่างที่ 2.1 จะเห็นว่าตัวเลขในสองบรรทัดแรกเป็นการแสดงค่าออกทางหน้าจอเฉยๆ ไม่ได้มีการ คำนวณในบรรทัดนี้ จึงสามารถพิมพ์ตัวเลขไว้ในเครื่องหมาย " " ของคำสั่ง printf() ได้เลย ส่วนในบรรทัดที่สาม เป็นการคำนวณโดยการแปลงจำนวนที่ผลิตได้ต่อวันจากกิโลกรัมเป็นกรัมด้วยการคูณ 1000 แล้วนำมาหารด้วย ี จำนวนที่บรรจุต่อถุง จะได้จำนวนถุงที่ผลิตได้ต่อวันออกมา แล้วทำการคูณ 7 เพื่อให้ได้ผลลัพธ์ในหนึ่งสัปดาห์

ข้อสังเกตว่าเมื่อใดควรจะใช้รหัสควบคุมเป็น %d หรือ %f คือ ให้นักเรียนดูภาพรวมของโจทย์ก่อนว่ามี ึ การใช้ค่าเป็นทศนิยมหรือไม่ จากนั้นดูไปถึงการใช้สูตรคำนวณว่ามีการหารหรือไม่ ถ้ามีการหารให้อนุมานว่ามี โอกาสที่ผลลัพธ์จะออกมาเป็นทศนิยม ให้นักเรียนใช้รหัสควบคุมเป็น %f ในโจทย์นั้น

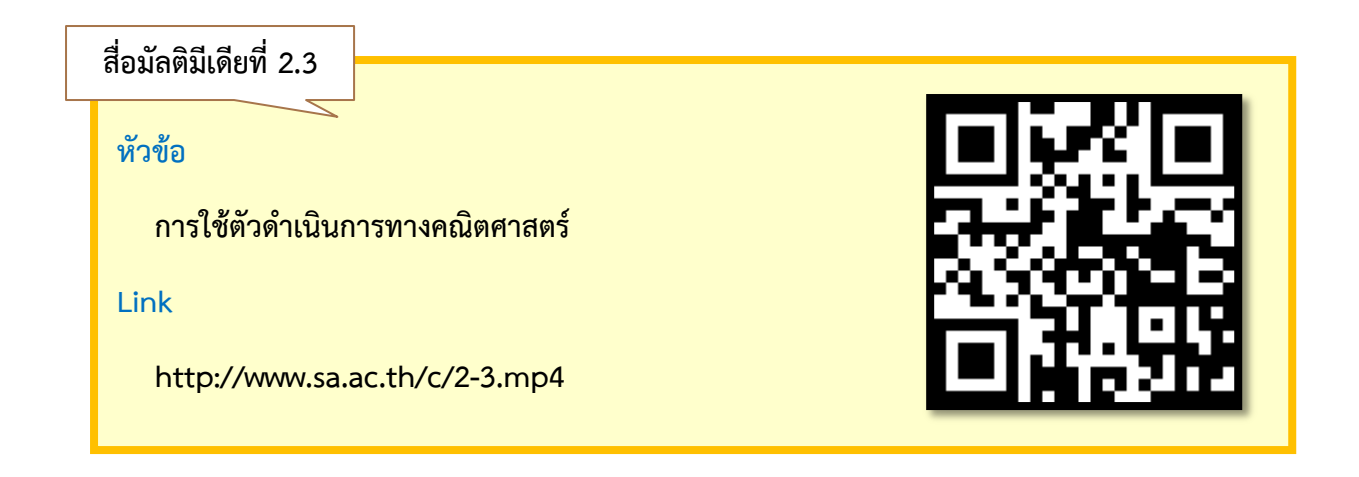

#### **2.5 ตัวแปรและชนิดของข้อมูล**

ตัวแปรคือสิ่งที่ตั้งขึ้นมาเพื่อใช้ในการเก็บค่า เนื่องจากการเขียนโปรแกรมมีหลายครั้งที่จะต้องนำค่าต่างๆ มาเก็บไว้เพื่อใช้งานในภายหลัง หรือรับค่าจากภายนอก เช่น โปรแกรมสื่อการเรียนมีการรับชื่อผู้ใช้เมื่อเข้าสู่ระบบ แล้วนำมาแสดงเมื่อทำแบบทดสอบเสร็จ โปรแกรมคำนวณน้ำหนักมีการเก็บค่าน้ำหนักของผู้ใช้มาทำการคำนวณ เป็นต้น การจะสร้างตัวแปรหรือประกาศตัวแปรได้นั้น สิ่งที่จะต้องรู้เป็นอันดับแรกคือ ข้อมูลที่ต้องการเก็บเป็น ่ ข้อมูลชนิดอะไร ซึ่งในภาษาซีนั้นมีชนิดของข้อมูลหลายประเภท แต่สำหรับช่วงเริ่มต้นขอให้นักเรียนจำแค่ชนิด ข้อมูลแบบตัวเลข ดังนี้

> **int ตัวเลขจ านวนเต็ม (รหัสควบคุม %d) float ตัวเลขจ านวนจริง (รหัสควบคุม %f)**

เมื่อเราระบุได้ว่าต้องการเก็บข้อมูลชนิดอะไร ให้ท าการประกาศตัวแปรตามรูปแบบดังนี้

**ชนิดของข้อมูล ชื่อตัวแปร;**

ชื่อตัวแปรในภาษาซีนั้นผู้เขียนโปรแกรมจะเป็นผู้ตั้งเองได้ตามต้องการ ภายใต้กฎการตั้งชื่อ ซึ่งกฎการตั้ง ่ ชื่อนี้จะใช้กับชื่อต่างๆ ในโปรแกรมทั้งหมด เช่น การกำหนดชื่อโปรแกรม ชื่อตัวแปร ชื่อฟังก์ชัน เป็นต้น โดยกฎ การตั้งชื่อมีรูปแบบดังนี้

1. จะต้องขึ้นต้นด้วยตัวอักษรภาษาอังกฤษ โดยตัวอักษรพิมพ์ใหญ่ พิมพ์เล็ก ถือเป็นคนละตัวกัน หรือ ขึ้นต้นด้วยเครื่องหมาย (Underscore)

2. ตัวต่อไปสามารถเป็นตัวอักษรผสมกับตัวเลขและเครื่องหมาย \_ ก็ได้

- 3. ชื่อต้องไม่มีการเว้นวรรค
- abstract bool base as catch break byte case checked  $class$ char const decimal default continue delegate double else do enum event explicit extern false finally fixed float for. foreach ìf implicit goto In (generic modifier) interface in int internal lock is long null object namespace new out(generic modifier) override operator out private protected public params readonly sbyte ref return
- 4. ต้องไม่ซ้ำกับคำสงวน ซึ่งมีดังต่อไปนี้

ี่ ซึ่งคำสงวนนี้นักเรียนไม่จำเป็นต้องท่อง ให้ทำความเข้าใจว่าคำใดที่มีการใช้เป็นคำสั่ง โครงสร้าง หรือ ฟังก์ชันในการเขียนโปรแกรมภาษาซีแล้ว ห้ามเอามาตั้งชื่อตัวแปร เพราะจะท าให้โปรแกรมไม่สามารถประมวลผล ได้ว่านี่คือคำสั่งหรือตัวแปร

ในฐานะที่นักเรียนเป็นโปรแกรมเมอร์มือใหม่ ในช่วงแรกนี้อาจจะตั้งชื่อตัวแปรง่ายๆ ด้วยตัวอักษร ภาษาอังกฤษตัวเดียว เช่น a , b , c เป็นต้น เมื่อนักเรียนค่อนข้างคุ้นเคยกับการเขียนโปรแกรมแล้ว ให้เริ่มตั้งชื่อ ี ตัวแปรให้สื่อความหมาย เช่น เขียนโปรแกรมคำนวณน้ำหนัก อาจตั้งชื่อตัวแปรเป็น weight เขียนโปรแกรมเก็บค่า อายุ อาจตั้งชื่อตัวแปรเป็น age เป็นต้น

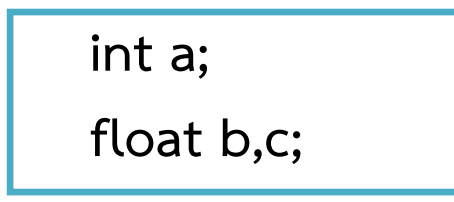

จากรูป เราทำการประกาศตัวแปร a เป็น int หลังจากนี้เมื่อมีการอ้างถึง a โปรแกรมก็จะรู้ว่านั่นคือตัว แปรที่มีคุณสมบัติในการเก็บค่าตัวเลขจำนวนเต็ม เช่นเดียวกันเมื่อประกาศตัวแปรเป็น float จะหมายถึงตัวแปร ้ตัวนั้นมีคุณสมบัติในการเก็บค่าตัวเลขจำนวนจริง นอกจากนี้ถ้าเรามีการสร้างตัวแปรหลายตัว และตัวแปรเป็น ข้อมูลชนิดเดียวกัน สามารถประกาศรวมกันได้ โดยการใช้เครื่องหมาย , คั่นระหว่างตัวแปร

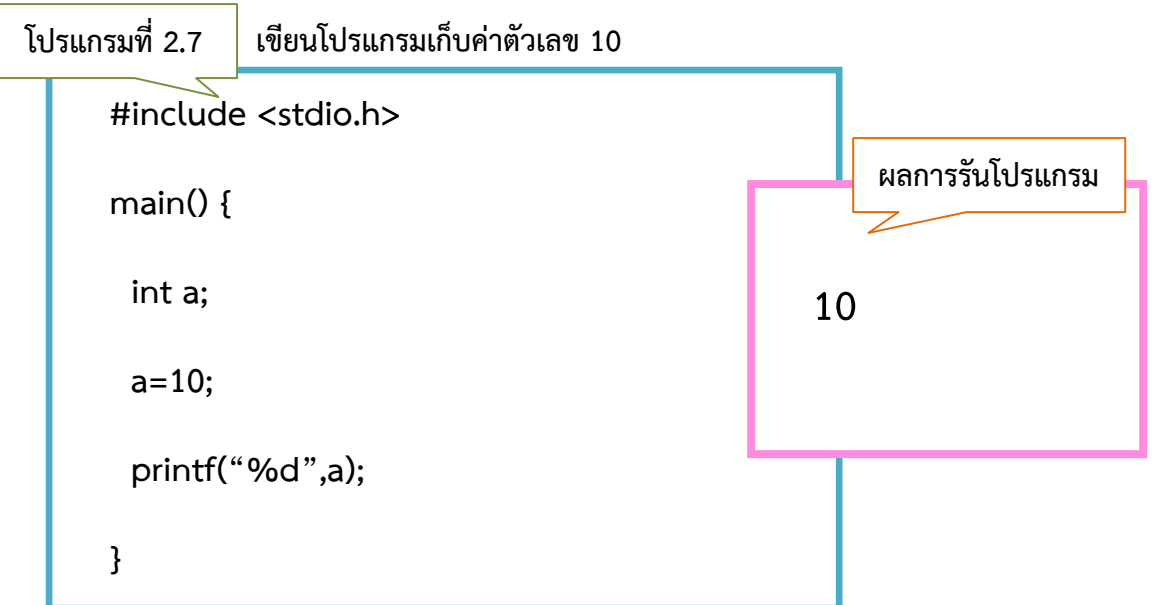

้จากโปรแกรมที่ 2.7 แสดงให้เห็นถึงการกำหนดค่าให้กับตัวแปร สามารถทำได้โดยใช้เครื่องหมาย = ค่าฝั่ง ่ ขวามือของ = จะถูกเก็บไว้ในตัวเก็บค่าฝั่งซ้ายมือ ซึ่งการกำหนดค่านี้สามารถทำรวมในบรรทัดที่ประกาศตัวแปรก็ ี่ ได้ เช่น int a=10: หลังจากกำหนดค่าให้กับตัวแปรแล้ว หลังจากนี้เมื่ออ้างถึง a จะหมายถึงค่า 10 ซึ่งเราสามารถ ้ นำไปใช้ในการคำนวณหรือแสดงผลก็ได้ โดยใช้วิธีเดียวกับการคำนวณหรือแสดงผลด้วยตัวเลข อย่างในกรณีนี้ ์ต้องการแสดงผลตัวแปร a ก็ใช้รหัสควบคุม %d แทนที่ตำแหน่งเหมือนกับการแสดงผลตัวเลขจำนวนเต็ม

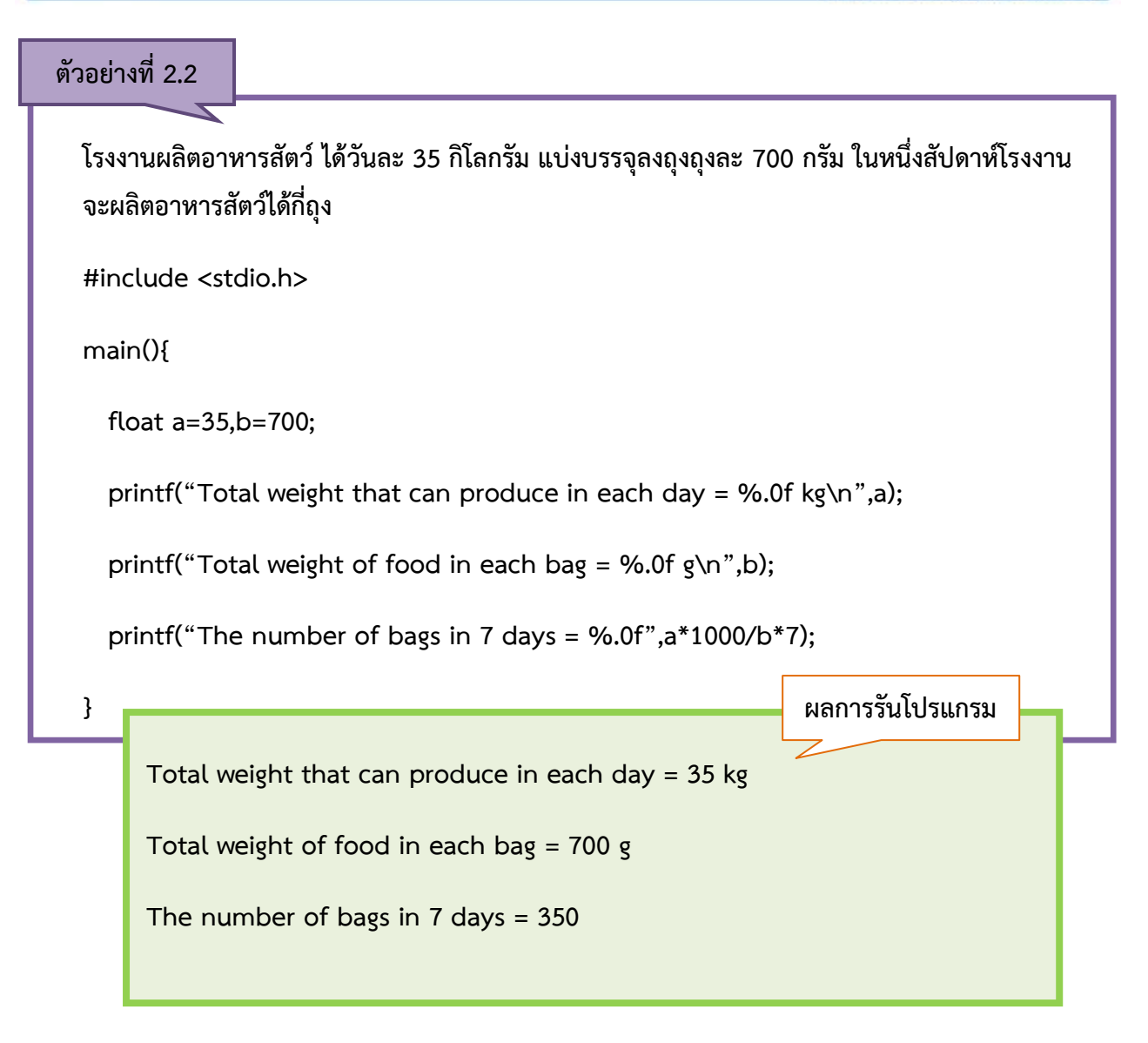

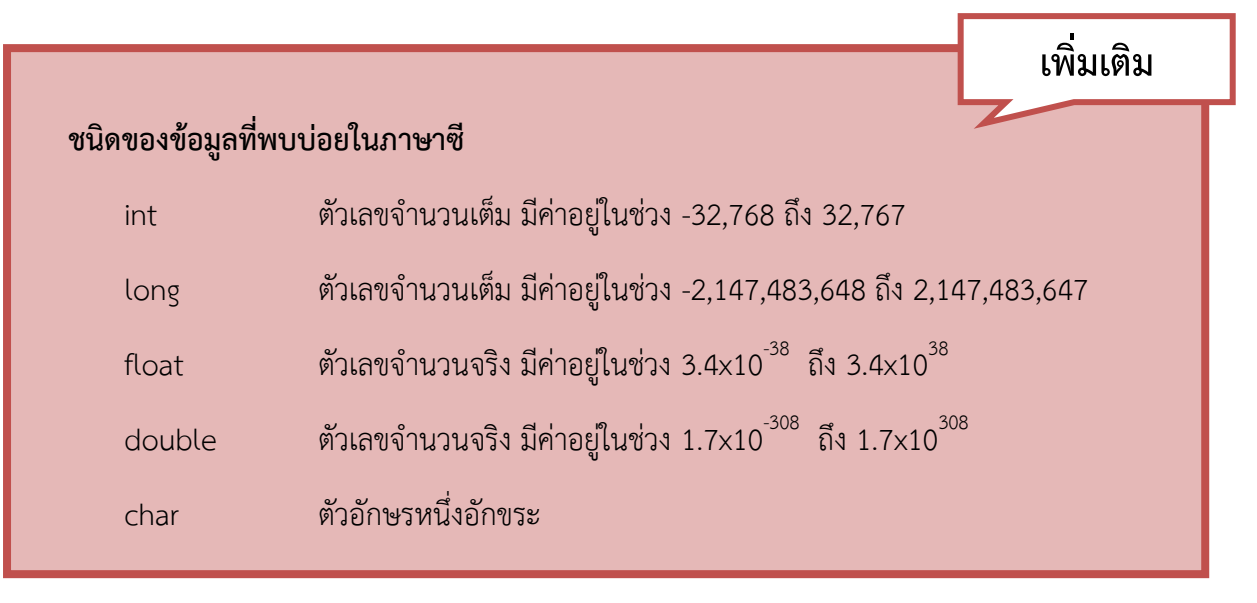

By Athirat Phumsakha

้นอกจากนี้ยังมีตัวดำเนินการทางคณิตศาสตร์ของภาษาซีอีกกลุ่มหนึ่งที่สามารถใช้ร่วมกับตัวแปร ดังนี้

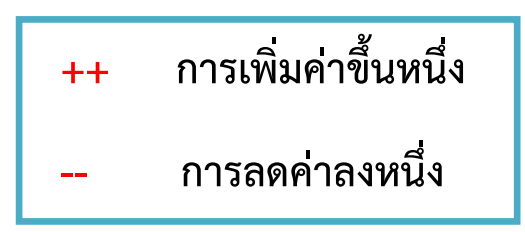

ตัวดำเนินการ ++ และ – ต้องใช้ร่วมกับตัวแปร โดยเมื่อนำไปวางไว้ข้างหน้าตัวแปรหรือหลังตัวแปรจะทำ ให้ตัวแปรตัวนั้นเพิ่มหรือลดค่าหนึ่ง เช่น เรามีตัวแปร a มีค่าเป็น 5 เมื่อเขียนคำสั่ง a++; ตัวแปร a จะมีค่าเป็น 6 ้ทั้งนี้การวางตัวดำเนินการไว้หน้าตัวแปรหรือหลังตัวแปรมีลำดับการทำงานต่างกันเล็กน้อย นักเรียนอาจศึกษา เพิ่มเติมได้ตามตำราเรียบเขียนโปรแกรมทั่วไป

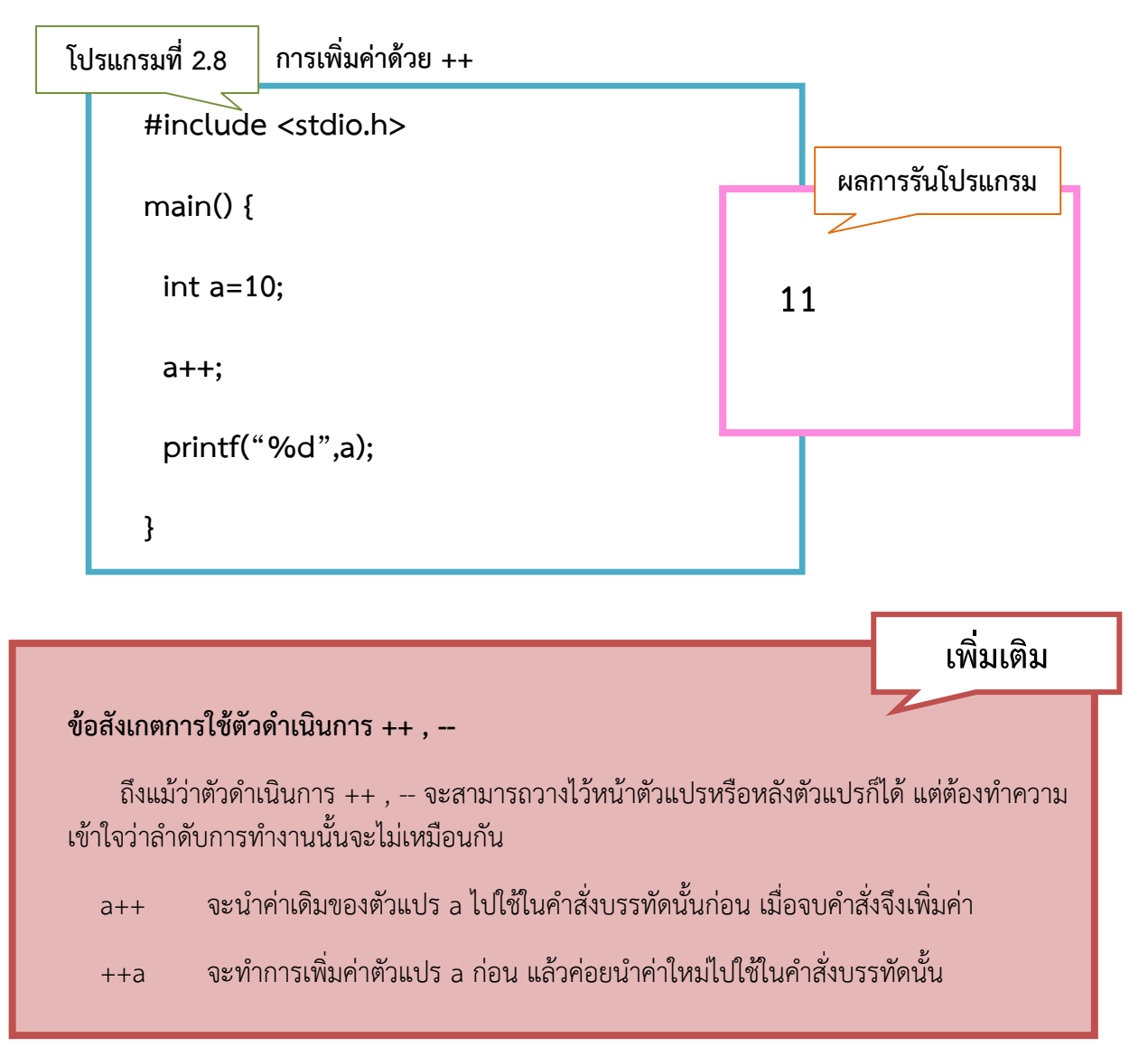

22

ภาษาซีฉบับภาษาชาวบ้าน

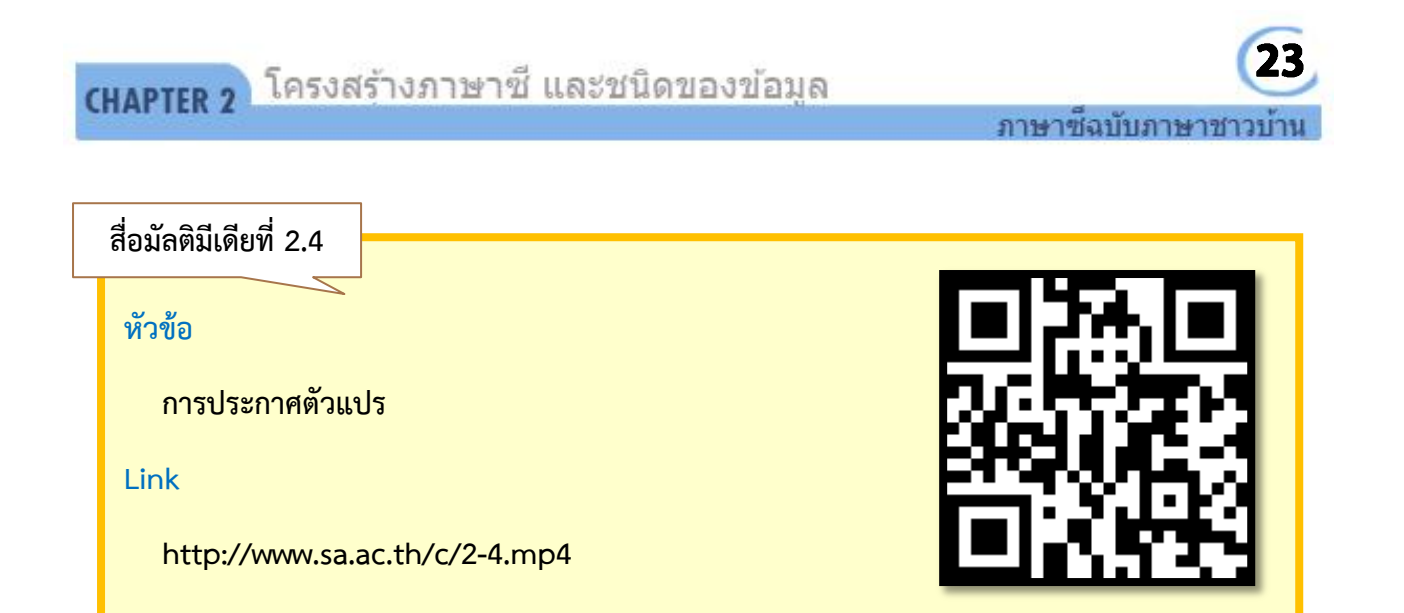

# **2.6 ค าสั่งรับค่า**

โปรแกรมคอมพิวเตอร์ที่ดีจะต้องมีการสื่อสารสองทางระหว่างผู้ใช้โปรแกรมและโปรแกรม ในหัวข้อที่ผ่าน มานั้นโปรแกรมของเราจะเป็นการสื่อสารทางเดียวคือโปรแกรมแสดงผลให้กับผู้ใช้เท่านั้น ดังนั้นในหัวข้อต่อไปนี้จะ ้ เป็นการใช้คำสั่งรับค่า เพื่อให้ผู้ใช้สามารถส่งค่าจากคีย์บอร์ดให้กับโปรแกรมเพื่อนำไปประมวลผล หลังจากนั้น โปรแกรมจะแสดงผลลัพธ์ที่ได้กลับมายังผู้ใช้ ซึ่งคำสั่งในการรับค่าของภาษาซีคือคำสั่ง scanf() มีรูปแบบดังนี้

**scanf("***รหัสควบคุม***",***&ตัวแปร***);**

การจะรับค่าจากคีย์บอร์ดได้นั้นอันดับแรกจะต้องรู้ก่อนว่าค่าที่ต้องการรับนั้นเป็นข้อมูลชนิดอะไร ให้ ี ประกาศตัวแปรหนึ่งตัวสำหรับการรับค่านั้น ให้นักเรียนจำไว้ว่าถ้ามีการใช้คำสั่ง scanf() ในโปรแกรม จะต้องมี การประกาศตัวแปรอย่างน้อยหนึ่งตัวเสมอ ไม่เช่นนั้นเมื่อรับค่ามาแล้วโปรแกรมก็ไม่รู้ว่าจะนำค่าไปเก็บไว้ที่ใด ี ระหว่างเครื่องหมาย "" ของ scanf ให้ระบุรหัสควบคุมโดยกำหนดให้ตรงกับชนิดของข้อมูลที่รับ แล้วตามด้วย ี เครื่องหมาย & ตามด้วยชื่อของตัวแปรหลังเครื่องหมาย , ซึ่งเครื่องหมาย & นั้นจะเป็นการอ้างถึงตำแหน่งการเก็บ -ข้อมูลของตัวแปร เมื่อพิมพ์ค่าแล้วกด Enter ค่านั้นจะถูกเก็บไว้ในตัวแปรที่กำหนด

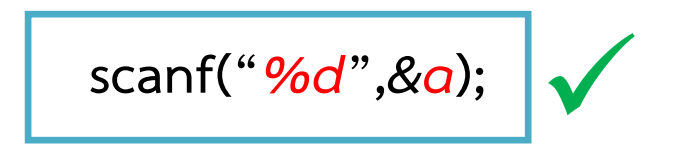

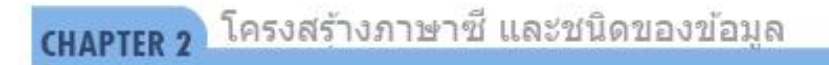

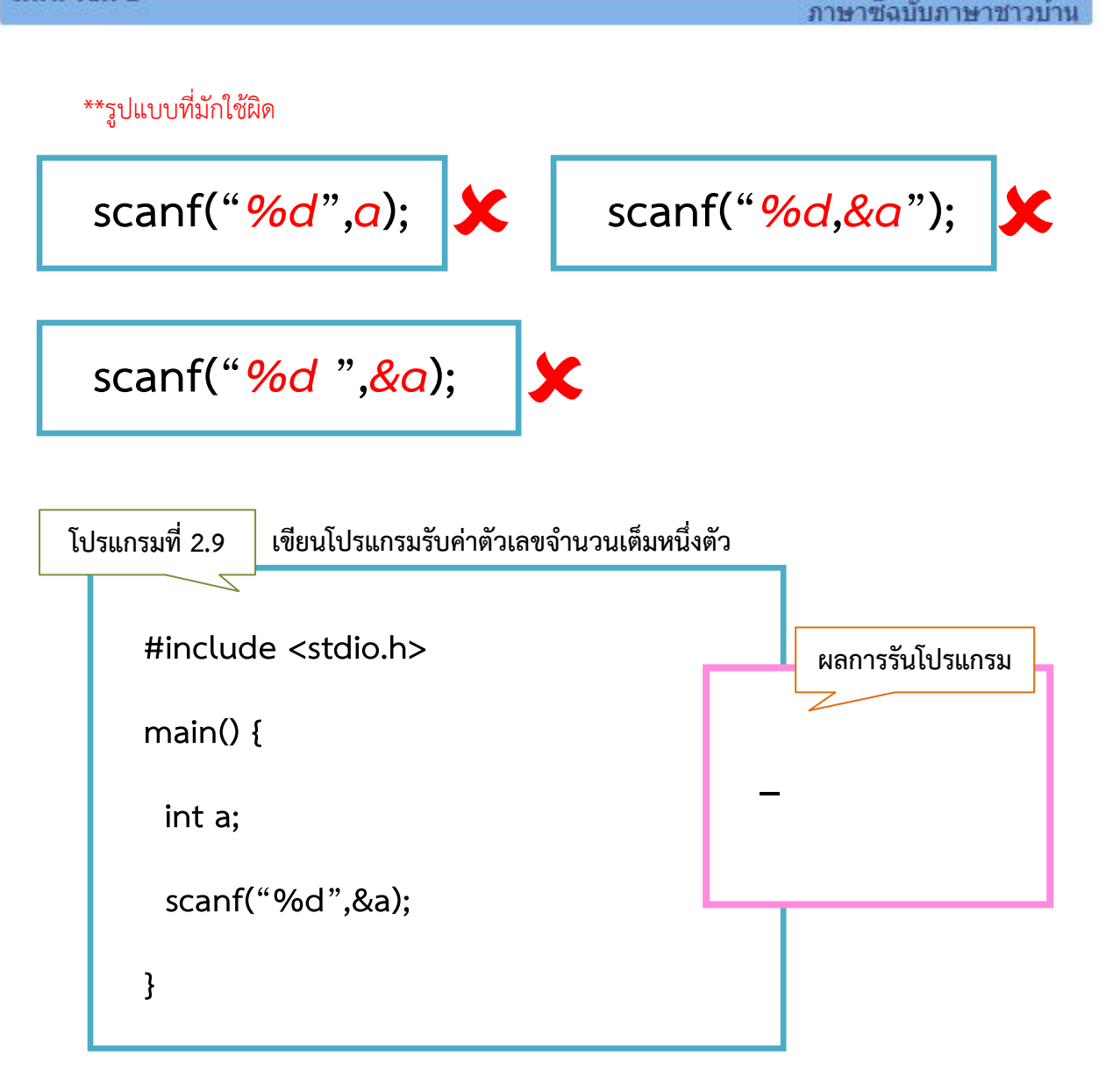

ิ จากโปรแกรมที่ 2.9 โจทย์ให้เขียนโปรแกรมรับค่าตัวเลขจำนวนเต็มหนึ่งตัว ดังนั้นเราต้องประกาศตัวแปร เป็น int จำนวนหนึ่งตัวสำหรับการรับค่าด้วยคำสั่ง scanf() ซึ่งผลลัพธ์ที่ได้จากการรันโปรแกรม จะปรากฏ เครื่องหมาย \_ กระพริบอยู่ ซึ่งเกิดจากคำสั่ง scanf() เป็นการรอรับค่าจากคีย์บอร์ด เมื่อทำการพิมพ์ค่าแล้วกดปุ่ม Enter ค่านั้นจะถูกเก็บไว้ตัวแปร

จากผลการรันโปรแกรมนักเรียนจะเห็นว่าผลลัพธ์จะมีเพียง \_ กระพริบอยู่ ผู้เขียนโปรแกรมอาจจะรู้ว่าให้ ึกรอกตัวเลขจำนวนเต็ม แต่การสร้างโปรแกรมนั้นให้เราระลึกอยู่เสมอว่าโปรแกรมที่สร้างอาจมีผู้ใช้โปรแกรมคน ้อื่นมาใช้ก็ได้ จากโปรแกรมที่ 2.8 ผู้ใช้ไม่สามารถรู้ได้เลยว่าให้ทำอะไร ดังนั้นคำสั่ง scanf() มักใช้ร่วมกับคำสั่ง printf() เพื่อแสดงข้อความให้ผู้ใช้โปรแกรมรู้ว่าในบรรทัดนี้จะให้รับค่าอะไร เมื่อรับค่าไปแล้วจะนำค่านั้นไปทำ ้อะไรก็สามารถแสดงผลออกมาด้วยคำสั่ง printf() เช่นกัน

24

# CHAPTER 2 โครงสร้างภาษาซี และชนิดของข้อมูล

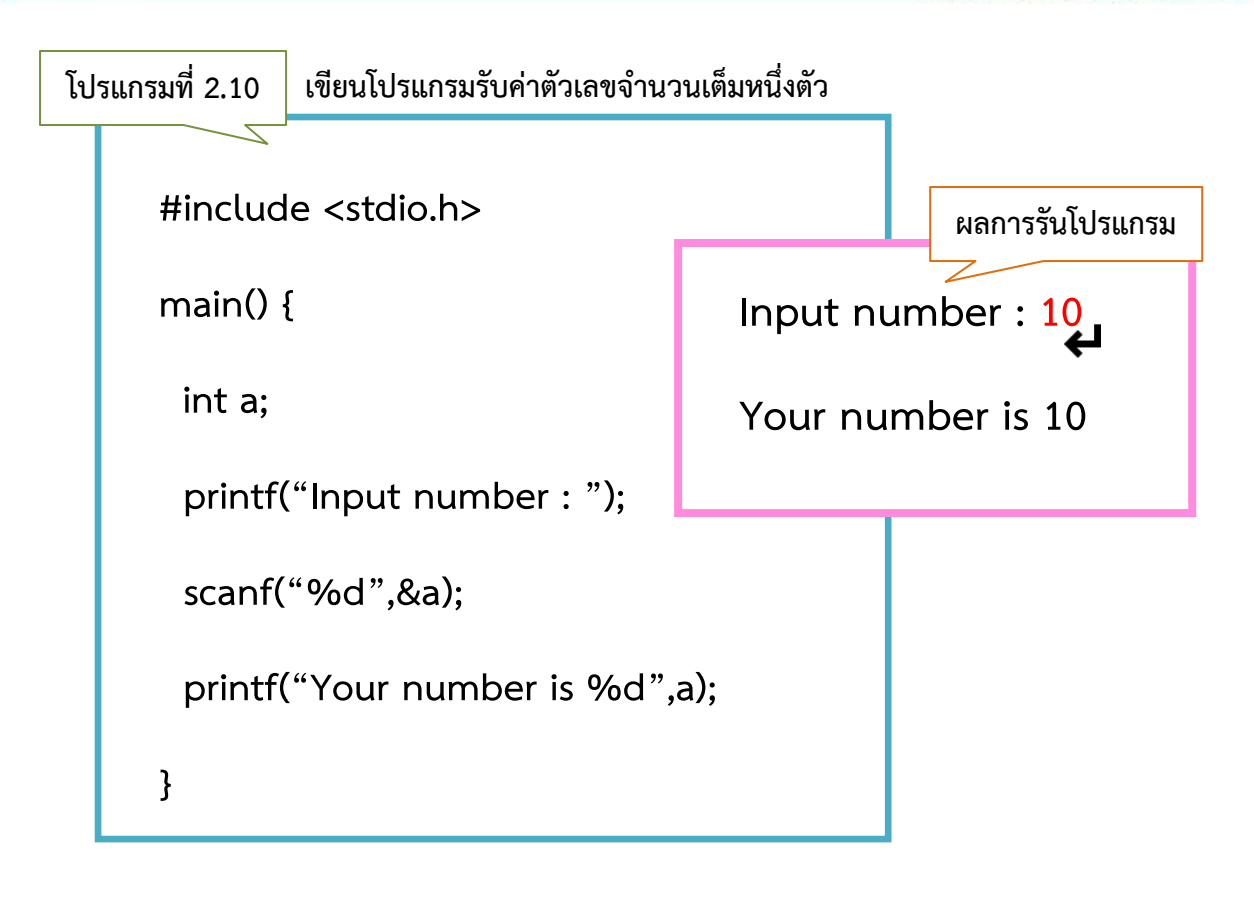

#### **ตัวอย่างที่ 2.3**

**เขียนโปรแกรมค านวณจ านวนผลผลิตของโรงงานผลิตอาหารสัตว์ โดยให้รับค่าว่าในหนึ่งวันผลิตได้กี่** ์กิโลกรัม แบ่งบรรจุลงถุงถุงละกี่กรัม แล้วคำนวณออกมาว่า ในหนึ่งสัปดาห์โรงงานจะผลิตอาหารสัตว์ **ได้กี่ถุง**

```
#include <stdio.h>
```
**main(){**

 **float a,b;**

```
 printf("Total weight that can produce in each day (kg) = ");
```

```
 scanf("%f",&a);
```
(มีต่อ)

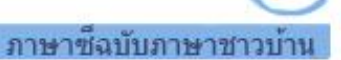

26

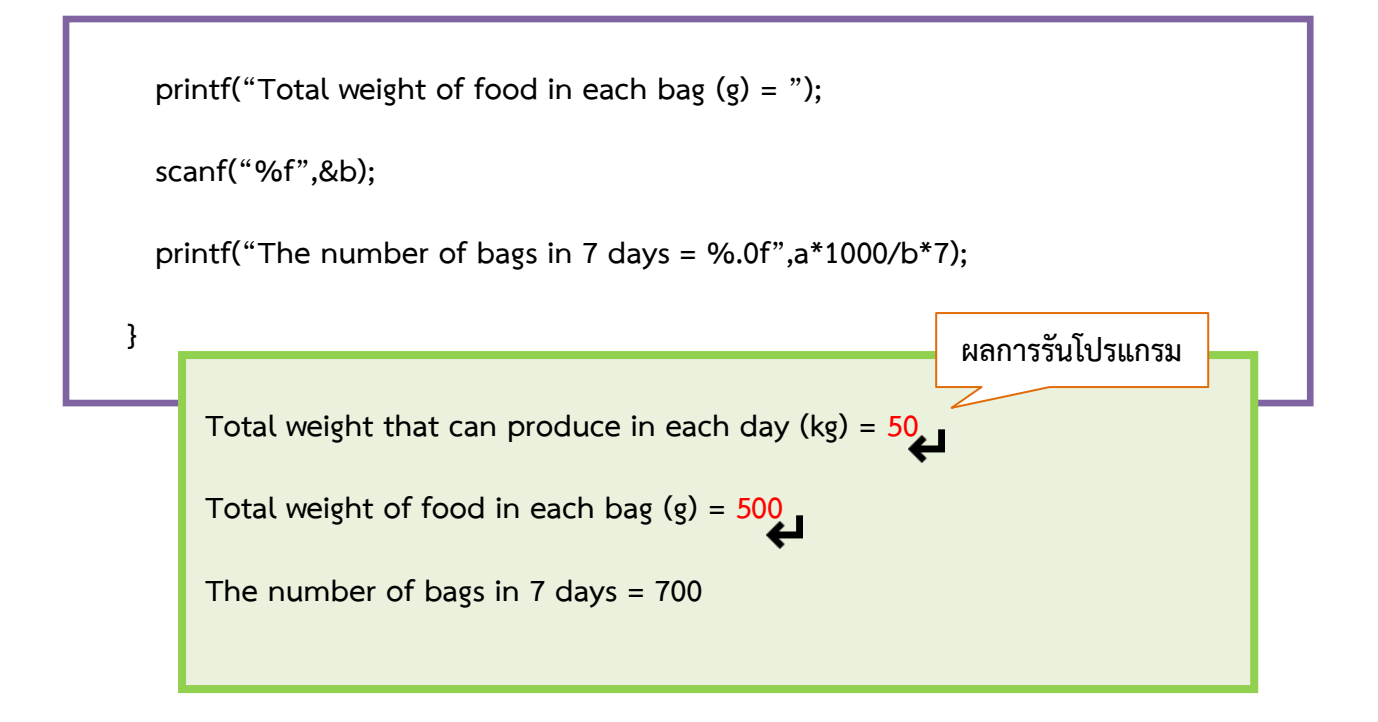

\*\* เมื่อเจอโจทย์การเขียนโปรแกรม อันดับแรกนักเรียนควรอ่านโจทย์ทั้งหมดก่อนเพื่อวิเคราะห์ภาพรวม ของโจทย์ว่าโจทย์ข้อนี้มีการรับค่ากี่ค่า และค่าที่รับควรเป็น int หรือ float โดยดูว่าค่าที่รับนั้นเป็นทศนิยมหรือไม่ หรือการคำนวณมีการหารหรือไม่ ถ้ามีการหารผลลัพธ์ที่ได้ก็มีโอกาสที่จะออกมาเป็นทศนิยม ดังนั้นถ้าเจอกรณีนี้ ให้นักเรียนกำหนดตัวแปรเป็น float

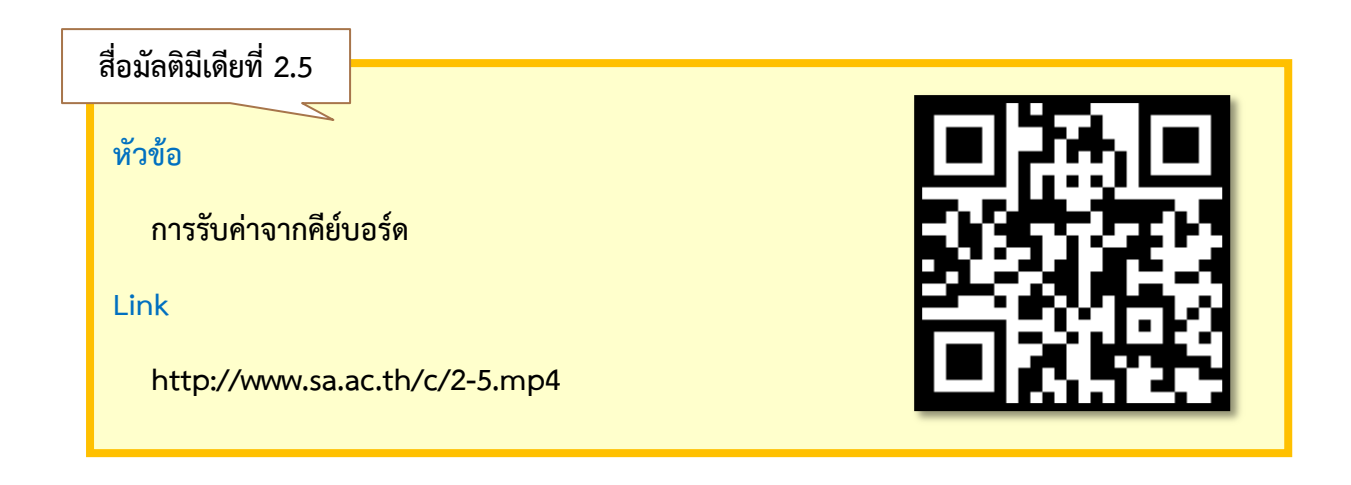

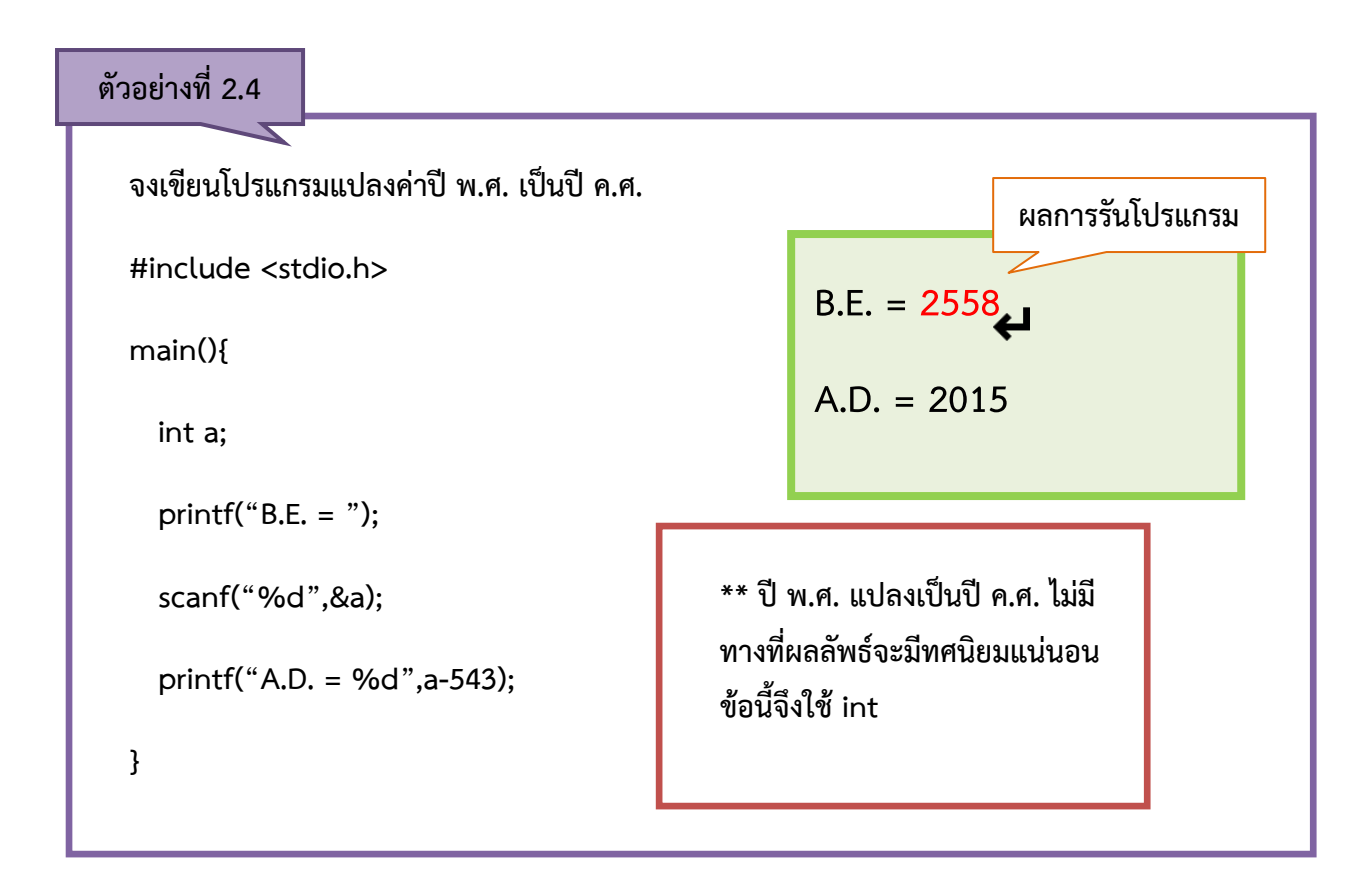

![](_page_19_Figure_3.jpeg)

![](_page_20_Figure_2.jpeg)

![](_page_20_Figure_3.jpeg)

![](_page_20_Figure_4.jpeg)

![](_page_21_Figure_2.jpeg)

![](_page_21_Picture_3.jpeg)